The app to receive notifications for the bus is Edulog Parent Portal.

1. Please download it from the Apple App Store or Google Play.

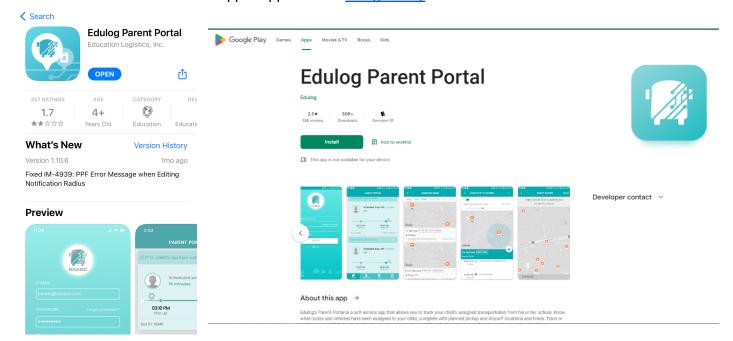

**2.** After downloading the Edulog Parent Portal, you will need to create a login

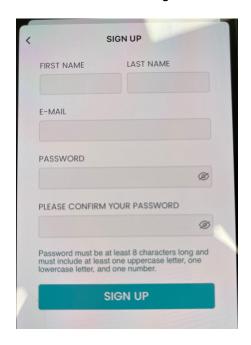

**3.** After logging in, select Student List from the tabs at the bottom.

Then select the "+" symbol in the upper right corner to add a student.

You will need the following information to add a student:

First Name,

Last Name.

School,

Student ID, &

Date of Birth.

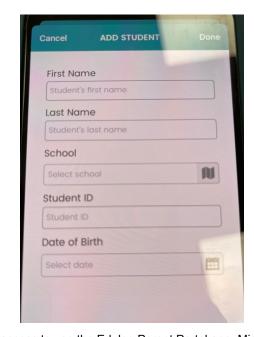

The input of inaccurate information can delay or result in rejection of access to use the Edulog Parent Portal app. Misuse of Edulog Parent Portal app may result in disciplinary consequences to include removal of access and criminal charges.

With your account created and your student signed up, you can now adjust your notifications about the bus arrival.

1. Go to the Settings, and then select Notification Settings.

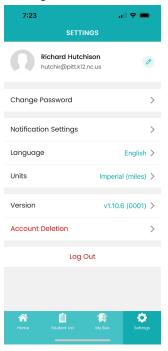

3. For each of your student's trips (to school or from school) select that trip.

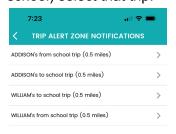

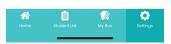

2. In Settings select Trip Alert Notifications.

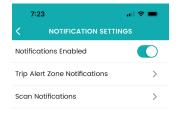

4. The system will now automatically enable notifications, and you can adjust the range of when you will receive the notifications from 0.1 miles to 2 miles from the bus stop.

This is done using the slider and represented with a light blue circle on the map below the circle.

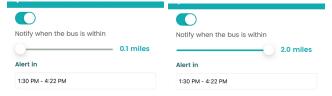

5. After enabling the notifications, whenever the bus enters the blue circle (selected range) you should receive a notification. If you live in a neighborhood that the bus route weaves through or you have the range set wide you may receive multiple notifications about the bus.

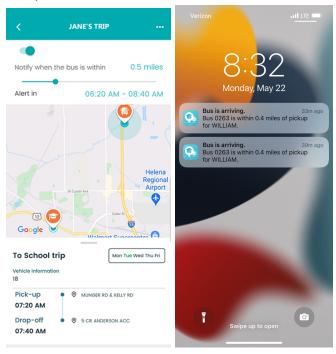

PCS Transportation is in the middle of a technology upgrade. We are hoping these changes will improve the safety of our students and the quality of services you receive. Your patience is appreciated as we transition.

If you are experiencing technical difficulties please contact PCS Transportation at 252-756-1424.